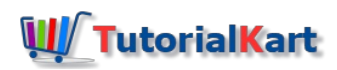

# How to create lookup relationship in salesforce

## How to create lookup relationship in salesforce

**How to create lookup relationship in salesforce :-** Lookup relationship in Salesforce is one type of Object [Relationship](https://www.tutorialkart.com/salesforce/how-to-create-master-detail-relationship-in-salesforce/) in Salesforce. In our previous Salesforce Tutorial we have learned abouthow to create master detail relationship in Salesforce. Lookup relationship is a one to many relationship created between two object and the bonding formed between the object is **"loose bonding".**

## **What is Lookup Relationship in Salesforce.**

- **Lookup [relationship](https://www.tutorialkart.com/salesforce/how-to-create-lookup-relationship-in-salesforce/) is a one type of relationship which form loose bond relationship between Parent object and Child** object.
- In lookup Child record need not be associated to a parent.
- No Cascade record deletion happens.
- **Lookup field is not required on the page layouts of the detail object.**
- No Rollup [summary](https://www.tutorialkart.com/salesforce/salesforce-rollup-summary-field/) fields can be created in Lookup relationship.

## How to create lookup relationship in salesforce?

To create lookup relationship in salesforce user must navigate to *Setup | Build | Create | Object | Child Object (Samples).*

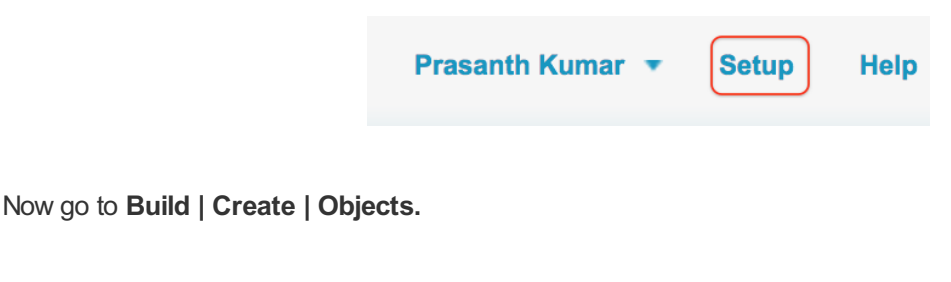

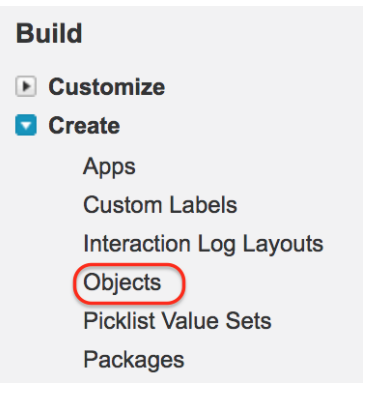

Now select your **Child object (Sample).**

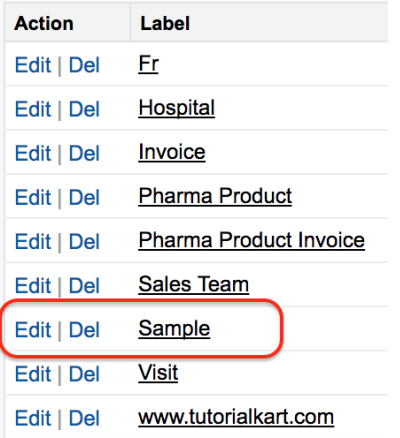

Now go to **CustomFields and relationship.**

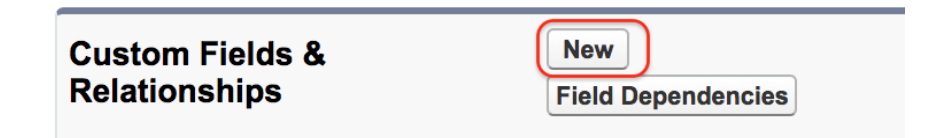

■ Now click on **New Button** as shown above.

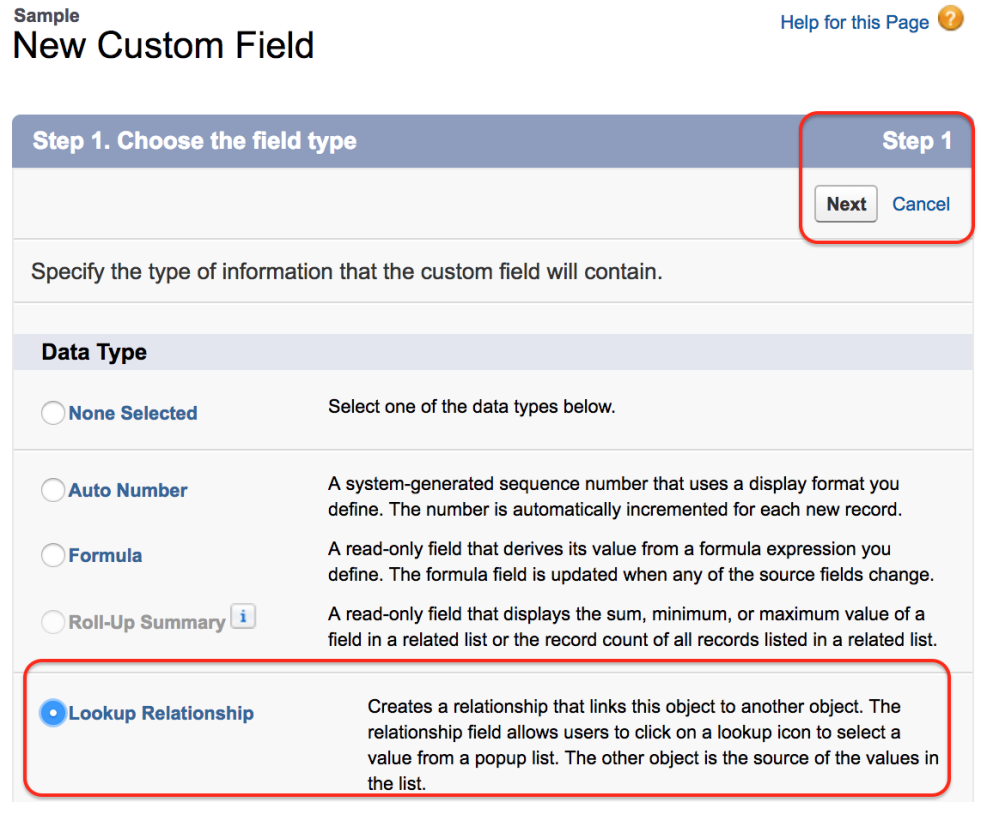

Select **Lookup Relationship** as shown above and click on **Next button.**

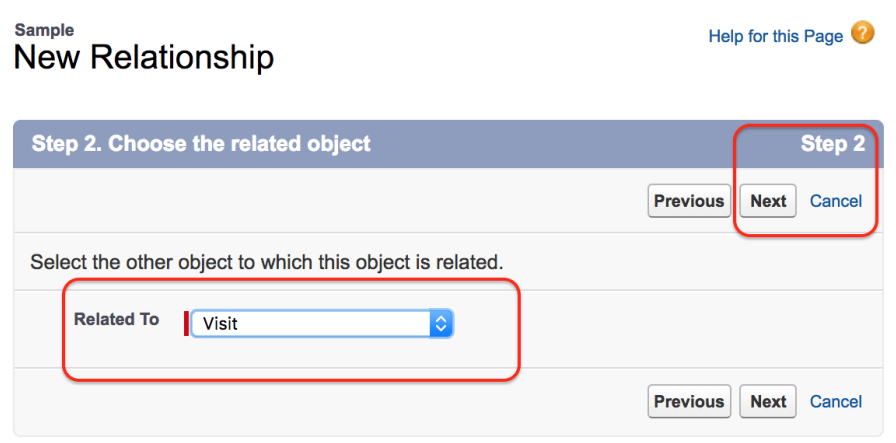

Now select Child object in step 2. Here we selected visit as child object Sample object.

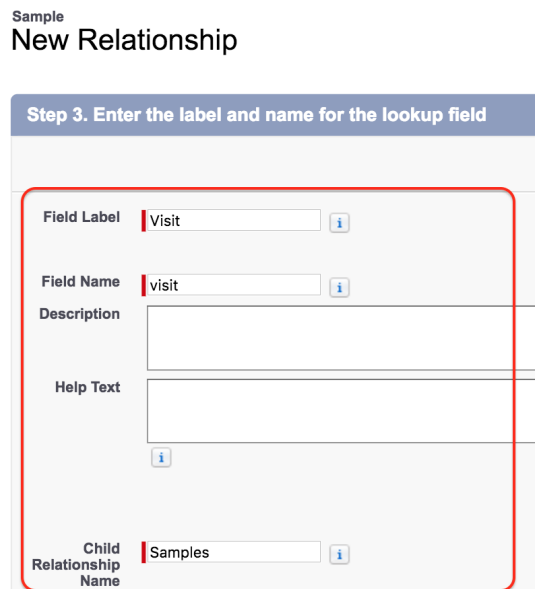

Enter Field label, Field Name and click on Next button.

**Step 4** :- Establishing Field Level Security for reference field.

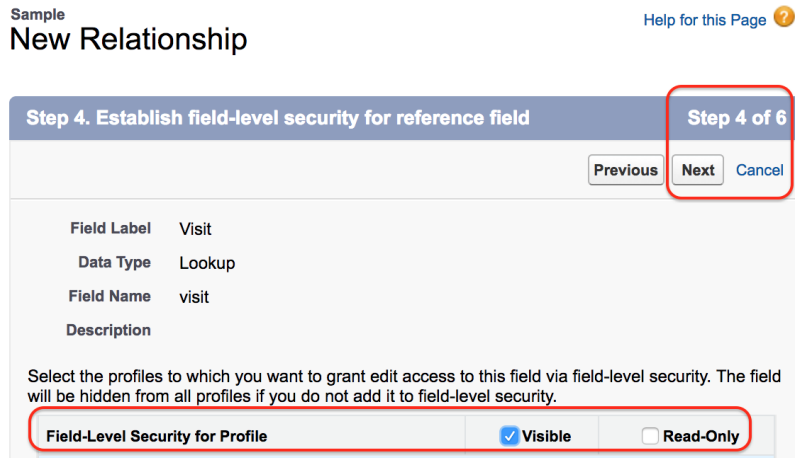

Make sure the **Field level [Security](https://www.tutorialkart.com/salesforce/salesforce-security-field-level-security-admin-tutorials/)** is visible for all profiles. Now click on Save button.

**Step 5 :-** Select the **Page [layout](https://www.tutorialkart.com/salesforce/home-page-layout-in-salesforce/) for child object field.**

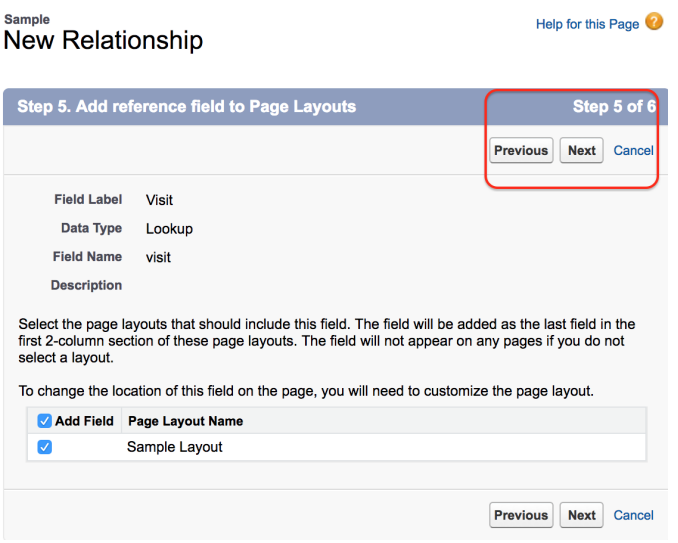

Click on **Next button.**

**Step 6 :- Adding custom related lists.**

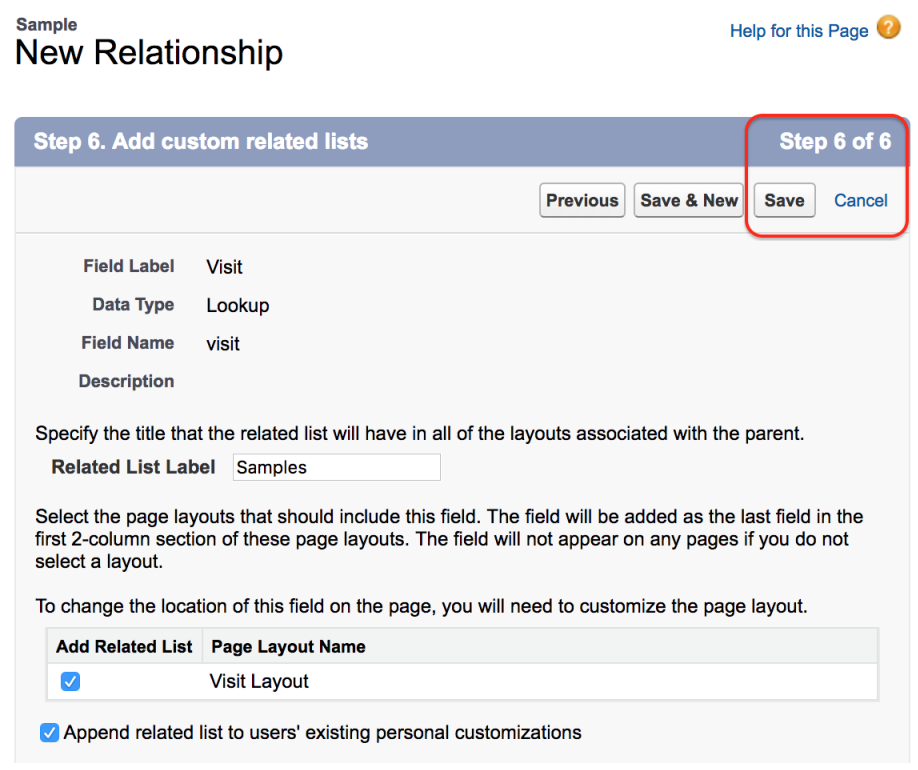

Click on **Save button** as shown above. Now successfully we have created **lookup relationship in salesforce.**

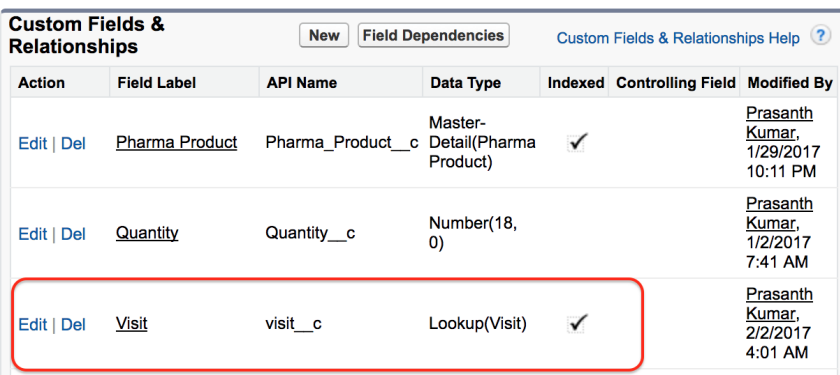

Now open Sample object detail page and we find create lookup relationship between Sample object and Visit object is created in salesforce.

## Testing lookup relationship in salesforce.

Go to **Sample Object** as show below and create a **new Sample record.**

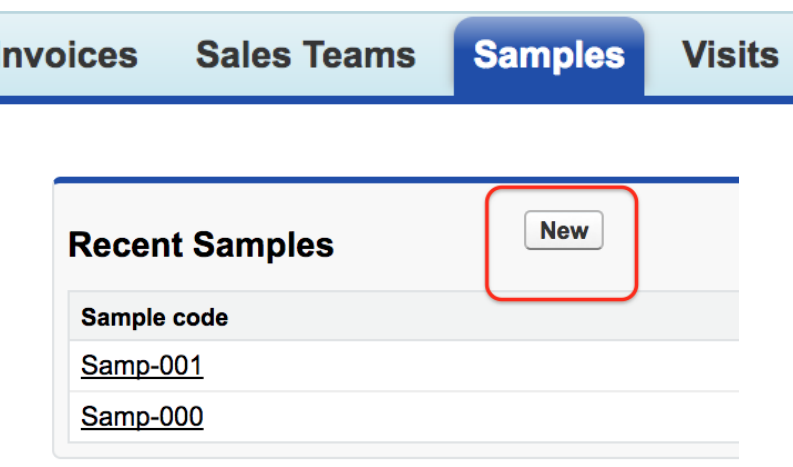

As shown below In Sample record we have Visit field and the visit field is not mandatory. If we create a record with ut entering visit (lookup field) the record will be saved because lookup relationship forms loose bonding.But in Master detail [relationship](https://www.tutorialkart.com/salesforce/how-to-create-master-detail-relationship-in-salesforce/) we can not create a record without entering master detail field because master detail relationship forms tight bonding.

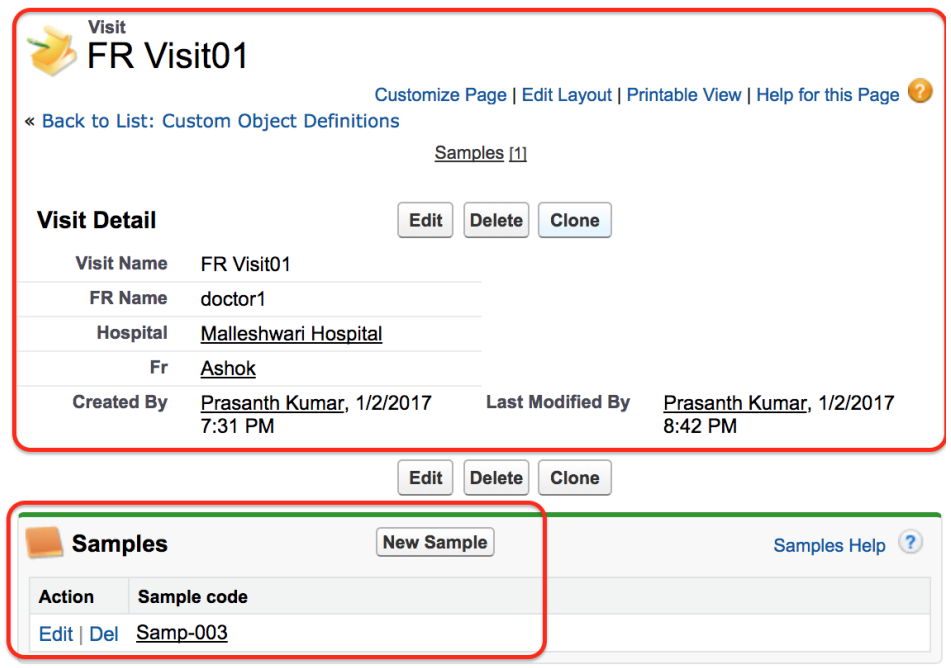

# **Conclusion**

In this [Salesforce](https://www.tutorialkart.com/salesforce-tutorials/) tutorial we have learned about How to create lookup relationship in salesforce. In our upcoming Salesforce Tutorial we learn about **How to create Many to Many [relationship](https://www.tutorialkart.com/salesforce/how-to-create-many-to-many-relationship-mm/) in Salesforce.**

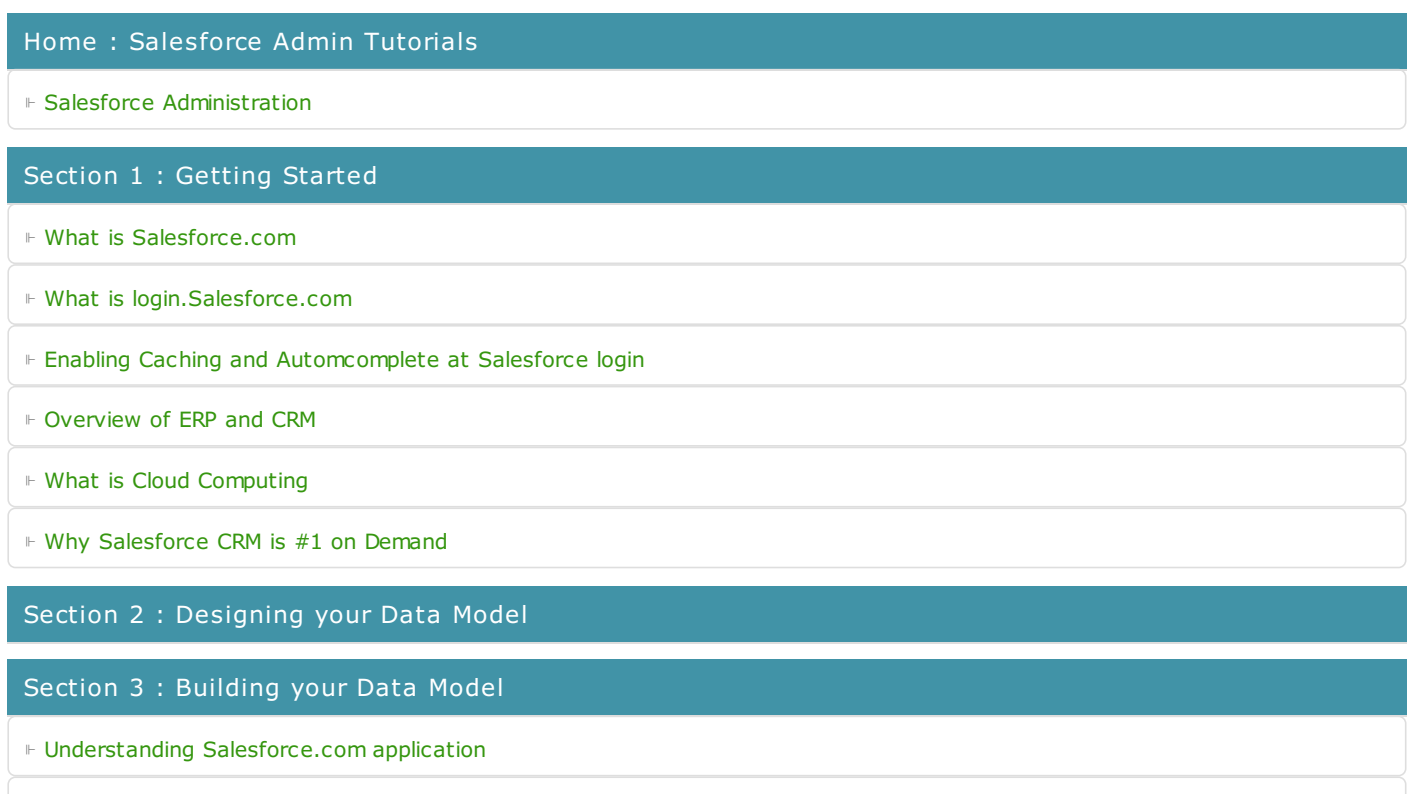

⊩ How to [create](https://www.tutorialkart.com/salesforce/how-to-create-an-app-in-salesforce/) an App in SFDC?

⊩ How to create [custom](https://www.tutorialkart.com/salesforce/how-to-create-salesforce-custom-objects/) object in SFDC

⊩ Creating fields using different field types in [Salesforce.com](https://www.tutorialkart.com/salesforce/creating-salesforce-custom-fields/)

⊩ Overview on Salesforce Object [Relationships](https://www.tutorialkart.com/salesforce/salesforce-object-relationships-master-detail-lookup/)

⊩ How to create Master Detail [relationship](https://www.tutorialkart.com/salesforce/how-to-create-master-detail-relationship-in-salesforce/) in SFDC?

⊩ Cannot create Master Detail [Relationship?](https://www.tutorialkart.com/salesforce/cannot-create-master-detail-relationship/)

⊩ How to create Lookup relationship in [salesforce.com?](https://www.tutorialkart.com/salesforce/how-to-create-lookup-relationship-in-salesforce/)

⊩ How to create Many to Many [Relationship](https://www.tutorialkart.com/salesforce/how-to-create-many-to-many-relationship-mm/) in Salesforce?

⊩ What is [Schema](https://www.tutorialkart.com/salesforce/salesforce-schema-builder-schema-builder-salesforce/) Builder

### Section 4 : Implementing Business Logics

⊩ What is a [Formula](https://www.tutorialkart.com/salesforce/create-formula-field-salesforce/) Filed?

⊩ What are Cross Object [Formulas?](https://www.tutorialkart.com/salesforce/salesforce-cross-object-formula-field/)

⊩ What are [Validation](https://www.tutorialkart.com/salesforce/validation-rules-salesforce/) Rules?

⊩ Roll up [Summary](https://www.tutorialkart.com/salesforce/salesforce-rollup-summary-field/) Fields

⊩ Field [Dependencies](https://www.tutorialkart.com/salesforce/field-dependencies-in-salesforce-salesforce-tutorials/)

Section 5 : Setting up User Interface

⊩ Page Types and Page [Elements](https://www.tutorialkart.com/salesforce/page-types-page-elements-salesforce/)

⊩ What are page [Layouts?](https://www.tutorialkart.com/salesforce/create-edit-assign-a-new-page-layouts-in-salesforce/)

⊩ Home page layouts and [components](https://www.tutorialkart.com/salesforce/home-page-layout-in-salesforce/)

⊩ Why [Documents](https://www.tutorialkart.com/salesforce/salesforce-documents-tab-inserting-logo-salesforce-tutorials/) are used in Salesforce

⊩ List [Views](https://www.tutorialkart.com/salesforce/creating-custom-list-views-in-salesforce/)

#### Section 6 : Customizing Standard Salesforce Application

⊩ How to Customise Standard Salesforce [application](https://www.tutorialkart.com/salesforce/how-to-customize-standard-salesforce-application/)

#### Section 7 : Salesforce Security Model

⊩ Overview on [Salesforce](https://www.tutorialkart.com/salesforce/salesforce-security-model-admin-tutorials/) security Model

⊩ How to [create](https://www.tutorialkart.com/salesforce/how-to-create-new-user-in-salesforce/) New Users in SFDC?

⊩ What is [SAML?](https://www.tutorialkart.com/salesforce/what-is-saml-security-assertion-markup-language/)

⊩ Public groups in [Salesforce](https://www.tutorialkart.com/salesforce/how-to-create-public-groups-in-salesforce/)

⊩ Role Hierarchies in [Salesforce.com](https://www.tutorialkart.com/salesforce/role-hierarchies-creating-role-hierarchies-in-salesforce/)

⊩ How to create and [manage](https://www.tutorialkart.com/salesforce/profiles-salesforce-salesforce-profiles/) Profiles

⊩ What is Field Level [Security?](https://www.tutorialkart.com/salesforce/salesforce-security-field-level-security-admin-tutorials/)

⊩ How to use [Permission](https://www.tutorialkart.com/salesforce/difference-between-profiles-and-permission-sets-in-salesforce/) Sets?

⊩ Control Record visibility using [Organisation](https://www.tutorialkart.com/salesforce/organization-wide-default-owd-sharing-settings-in-salesforce/) wide Defaults

⊩ Control Record visibility using Role [Hierarchy](https://www.tutorialkart.com/salesforce/role-hierarchies-creating-role-hierarchies-in-salesforce/)

⊩ Control Record [visibility](https://www.tutorialkart.com/salesforce/sharing-rules-salesforce-salesforce-security/) using Sharing Rules

⊩ What are Record Types and how can we [configure](https://www.tutorialkart.com/salesforce/salesforce-record-type-salesforce-help-training/)

⊩ What are Page Types and page [Elements](https://www.tutorialkart.com/salesforce/page-types-page-elements-salesforce/)

Section 8 : Data Management

- ⊩ Different Data [Management](https://www.tutorialkart.com/salesforce/data-management-tools-in-salesforce/) Tools
- ⊩ How to install Apex Data Loader in macOS and [Windows](https://www.tutorialkart.com/salesforce/salesforce-data-loader-salesforce-help-training/)
- ⊩ How to Insert a record using Apex Data [Loader](https://www.tutorialkart.com/salesforce/inserting-a-record-using-apex-data-loader/)
- ⊩ How to Update and Insert [records](https://www.tutorialkart.com/salesforce/data-loader-upsert-updating-and-inserting-a-record/) Apex Data Loader
- ⊩ How to Delete and Export [records](https://www.tutorialkart.com/salesforce/deleting-and-exporting-records-using-data-loader-salesforce/) Apex Data Loader

#### Section 9 : Salesforce.com Audit

- ⊩ Field History [Tracking](https://www.tutorialkart.com/salesforce/how-to-enable-field-history-tracking-in-salesforce/)
- ⊩ [Setup](https://www.tutorialkart.com/salesforce/auditing-salesforce-org-audit-trail-field-history-tracking/) Audit Trail

### Section 10 : Automate Business Process

- ⊩ How to create New Email Template in [Salesforce](https://www.tutorialkart.com/salesforce/creating-new-salesforce-email-templates/)
- ⊩ [Salesforce](https://www.tutorialkart.com/salesforce/salesforce-workflow-rules-salesforce-workflow-examples/) Workflow Rules Overview
- ⊩ Creating Workflow rules with Rule Criteria & [Workflow](https://www.tutorialkart.com/salesforce/salesforce-workflow-actions-tasks-email-alert-field-update/) actions
- ⊩ [Configuring](https://www.tutorialkart.com/salesforce/salesforce-approval-process-approval-process-salesforce/) Approval Process
- ⊩ [Assignment](https://www.tutorialkart.com/salesforce/salesforce-lead-assignment-rules/) rules for Leads and Cases

### Section 11 : Reports and Dashboards

- ⊩ What is a report in [Salesoforce](https://www.tutorialkart.com/salesforce-reports-creating-different-salesforce-reports/) and how we create them?
- ⊩ Salesforce Reports and [Dashboards](https://www.tutorialkart.com/salesforce/salesforce-reports-dashboards-overview/) Overview
- ⊩ How to use report [builder?](https://www.tutorialkart.com/salesforce/how-to-use-salesforce-report-builder/)
- ⊩ How to create [Summary](https://www.tutorialkart.com/salesforce/summary-reports-in-salesforce/) reports?
- ⊩ How to create matrix [reports?](https://www.tutorialkart.com/salesforce/creating-salesforce-matrix-report-summarize-report-data/)
- ⊩ How to create salesforce Dashboard, Different Dashboard [Components,](https://www.tutorialkart.com/salesforce-dashboard-learn-salesforce-dashboard-tutorial/) Customizing Dashboard Components, How to create Dynamic Dashboard in Salesforce, Deleting and Printing Salesforce Dashboards
- ⊩ Creating Dashboards with Dashboard [Components](https://www.tutorialkart.com/salesforce-dashboard-learn-salesforce-dashboard-tutorial/) for Tabular and Joined Reports

#### Section 12 : Salesforce Service Cloud

⊩ Overview on [Salesforce](https://www.tutorialkart.com/salesforce/what-is-salesforce-service-cloud-definition-features/) Service Cloud

## Section 13 : Portal and Sites

- Section 14 : AppExchange
- ⊩ What is Salesforce [AppExchange.](https://www.tutorialkart.com/salesforce/salesforce-appexchange-salesforce-app-marketplace/)

#### Section 15 : Managing Sandboxes

- ⊩ What is [Salesforce](https://www.tutorialkart.com/salesforce/what-is-salesforce-sandbox/) Sandbox?.
- ⊩ Different Sandboxes and Sandbox [Environment](https://www.tutorialkart.com/salesforce/different-salesforce-sandbox-types/) Types.
- ⊩ How to create Salesforce Sandbox [template?.](https://www.tutorialkart.com/salesforce/how-to-create-salesforce-sandbox-template/)
- ⊩ How to create [Salesforce](https://www.tutorialkart.com/salesforce/how-to-create-salesforce-sandbox/) Sandbox?
- ⊩ How to login [Salesforce](https://www.tutorialkart.com/salesforce/salesforce-sandbox-login-test-salesforce-com/) Sandbox?

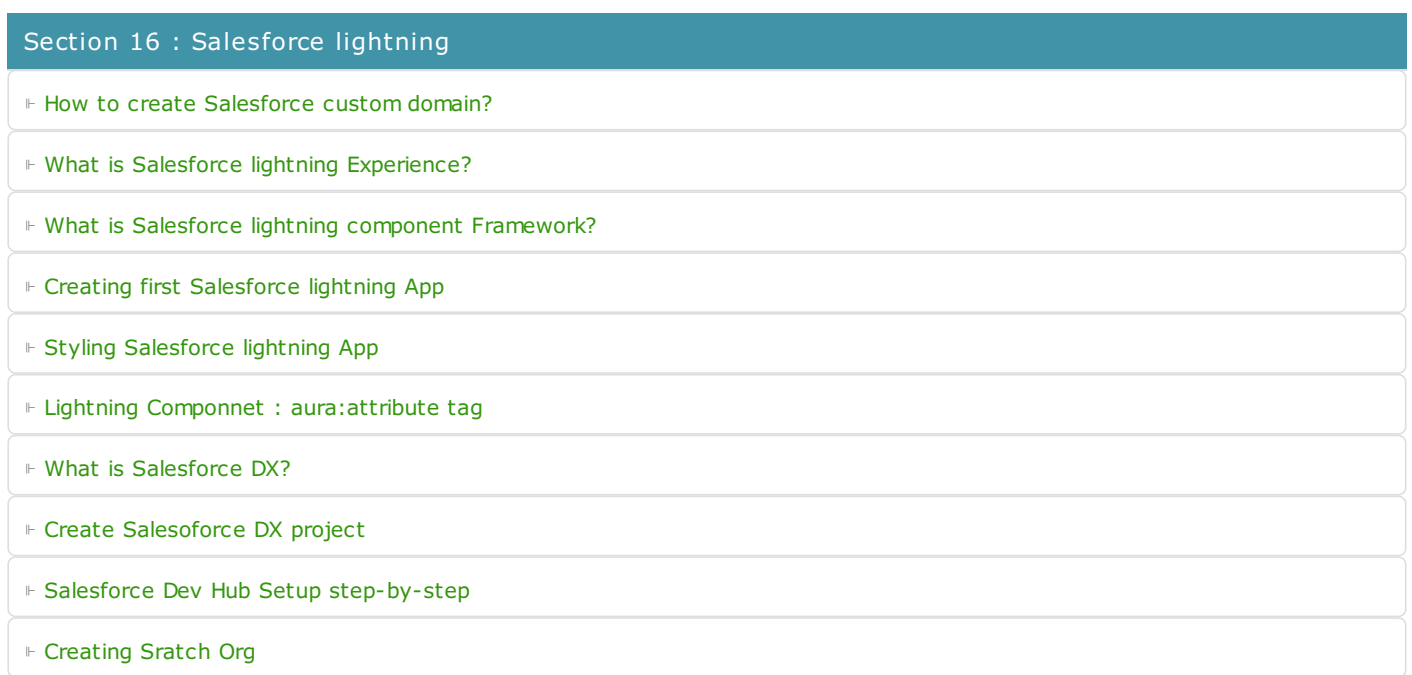